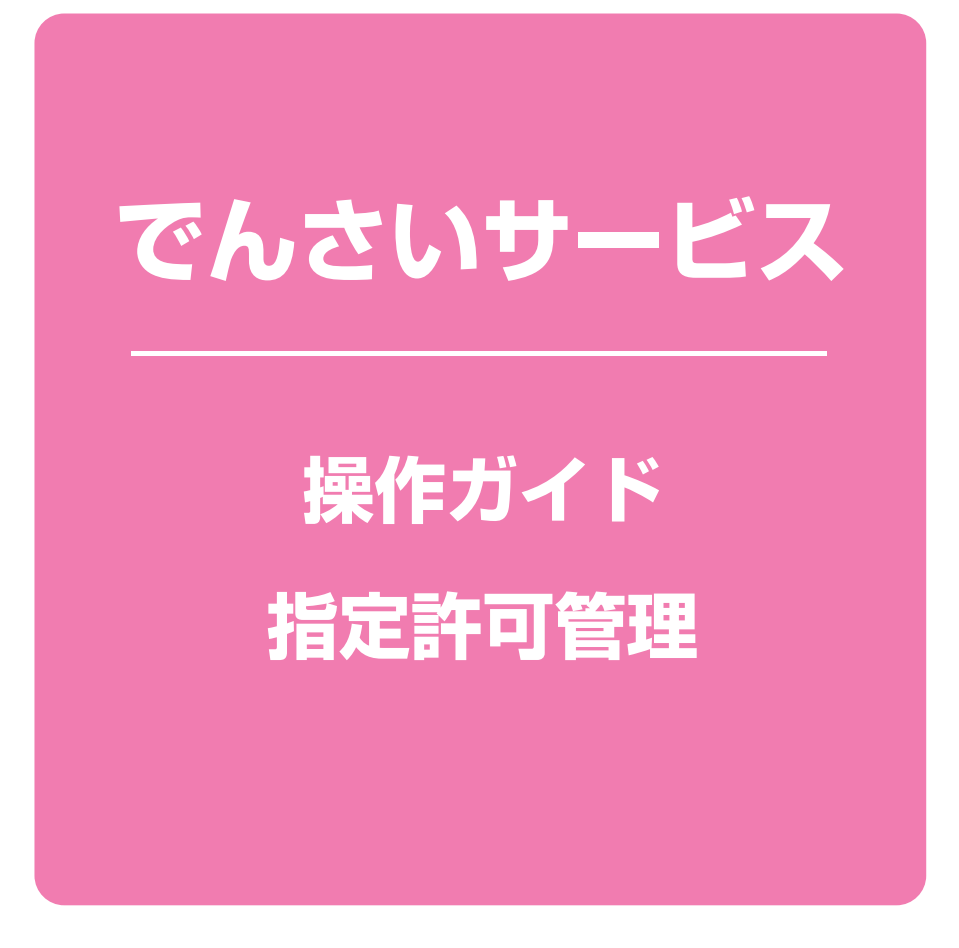

**次 目**

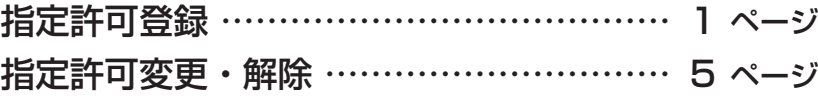

### **理 指定許可管**

### 概要❖

- ✓指定許可先を登録すると「許可先」として指定した取引先以外からの請求をエラーとする機能です。
- ✓担当者は必要な項目を入力し、仮登録を行います。承認者が仮登録を承認することで指定許可 登録が完了します。
- 事前準備❖
	- ✓取引先の情報を事前に準備してください。

**指定許可登録**

▶ログイン後、トップ画面の 管理業務 タブをクリックしてください。

管理業務メニュー画面

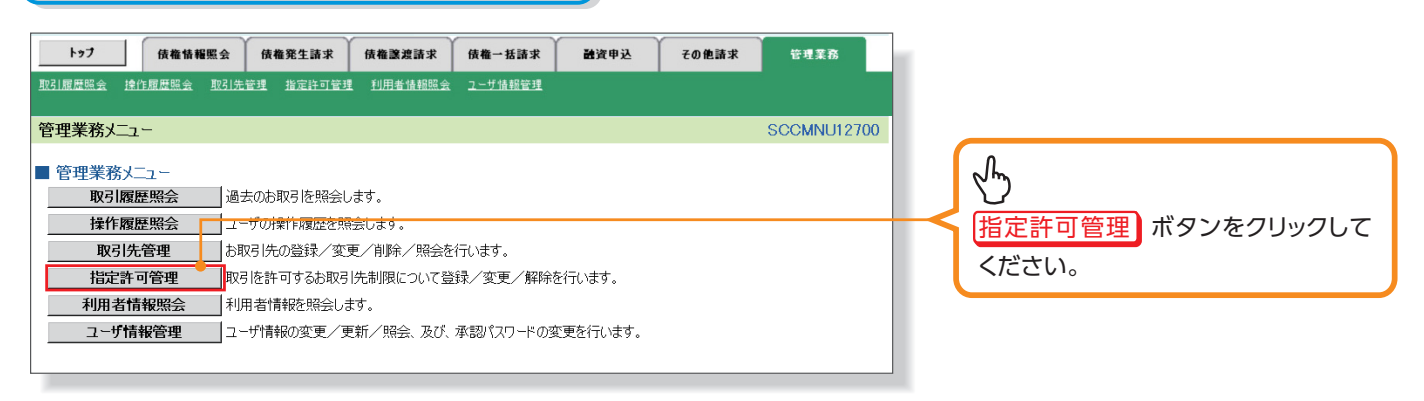

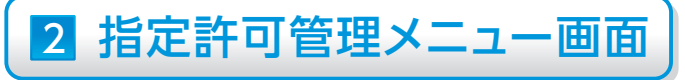

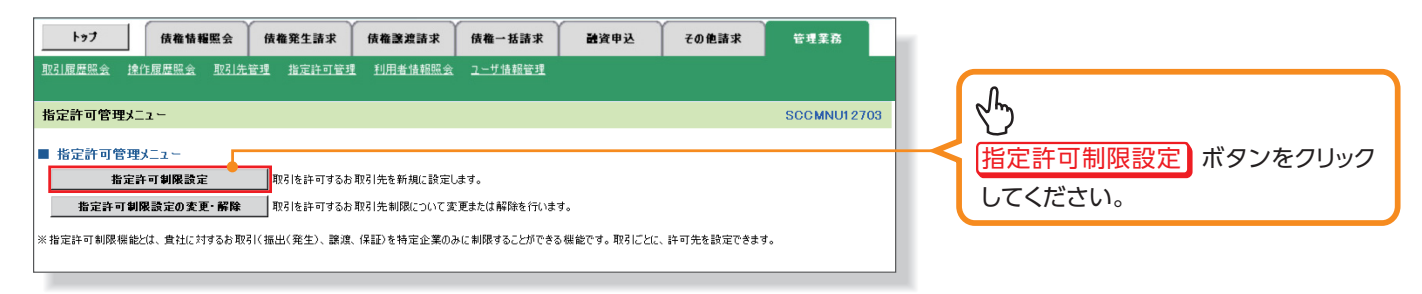

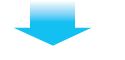

### 3 指定許可制限設定仮登録画面

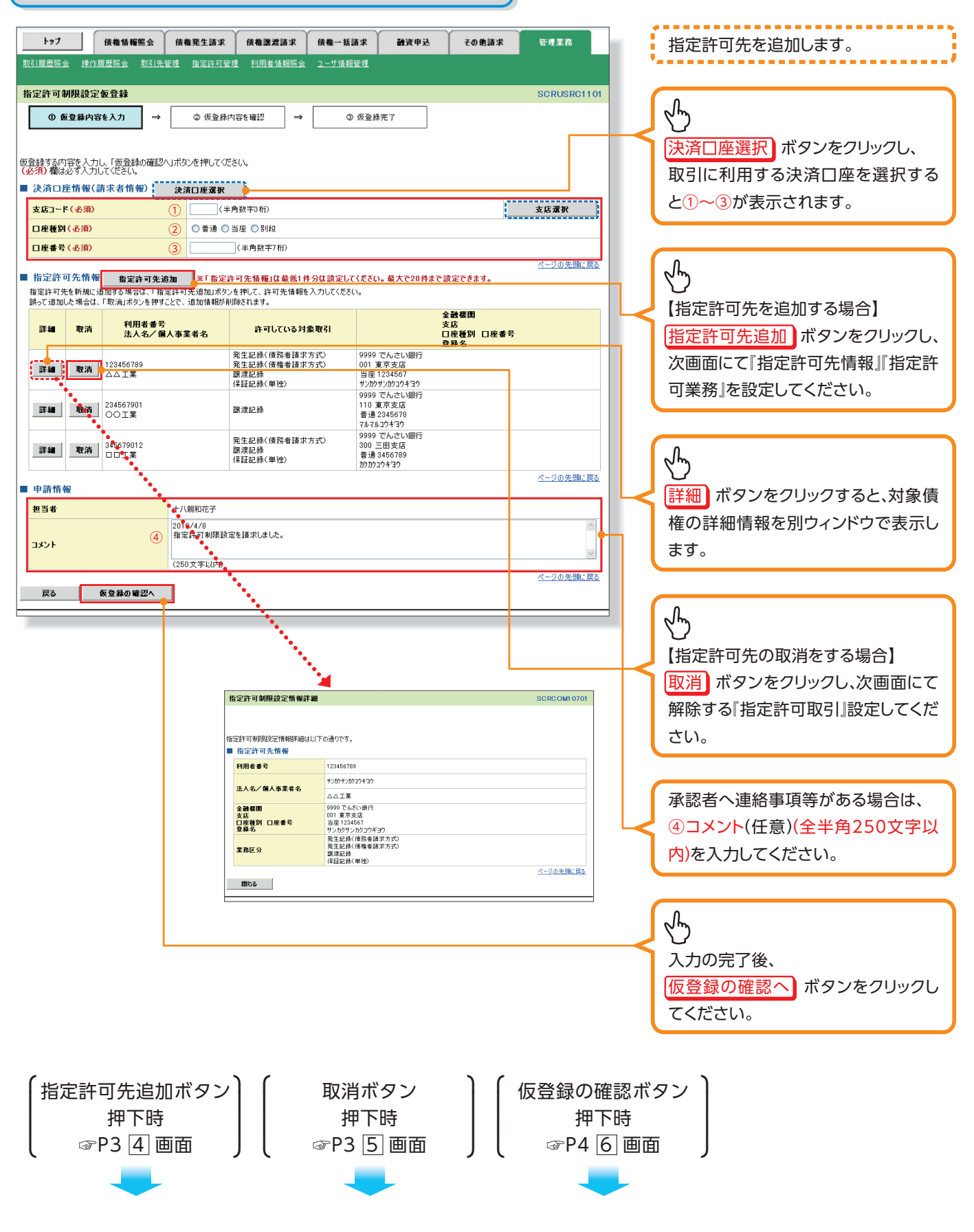

### 4 指定許可制限設定情報編集画面

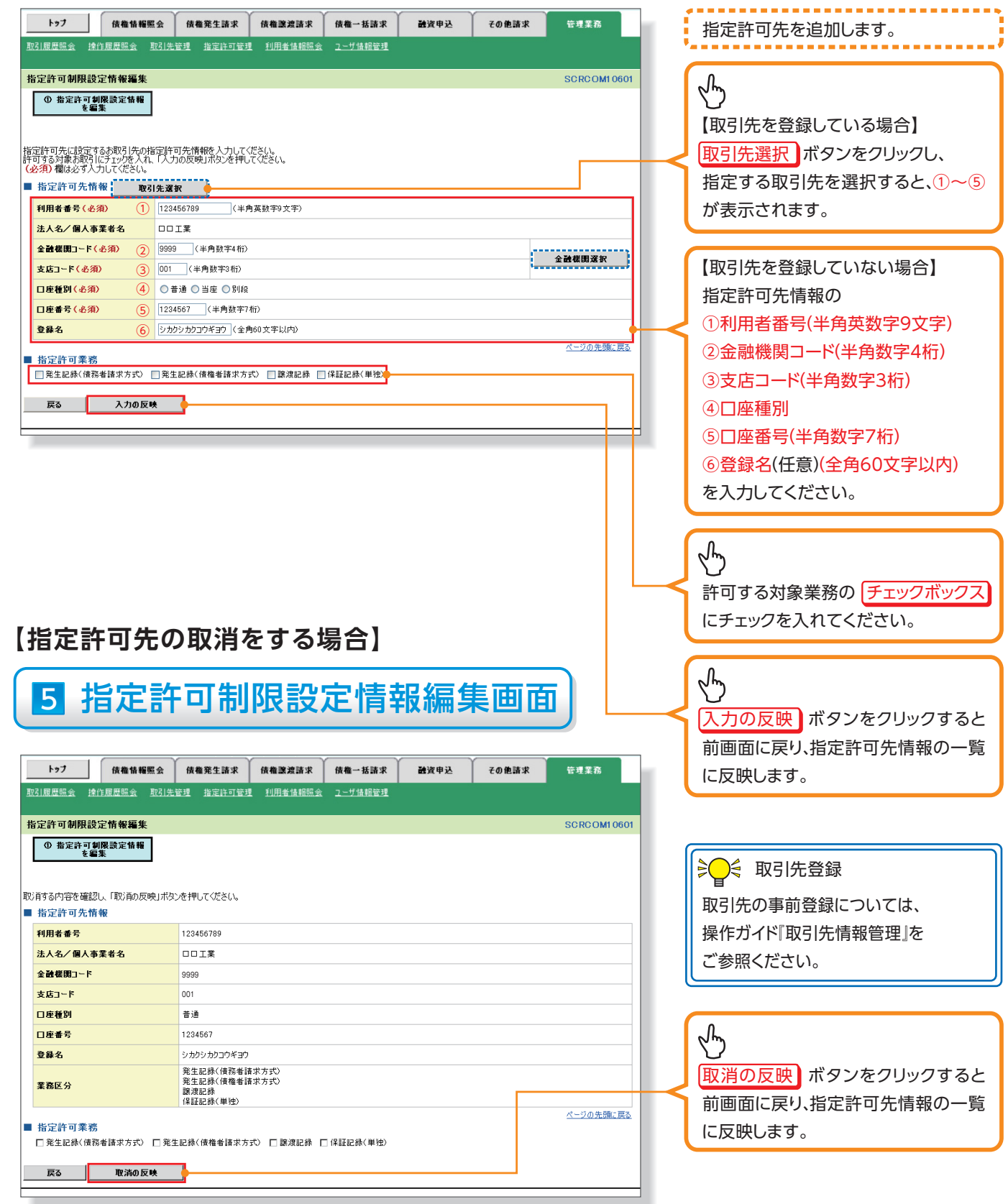

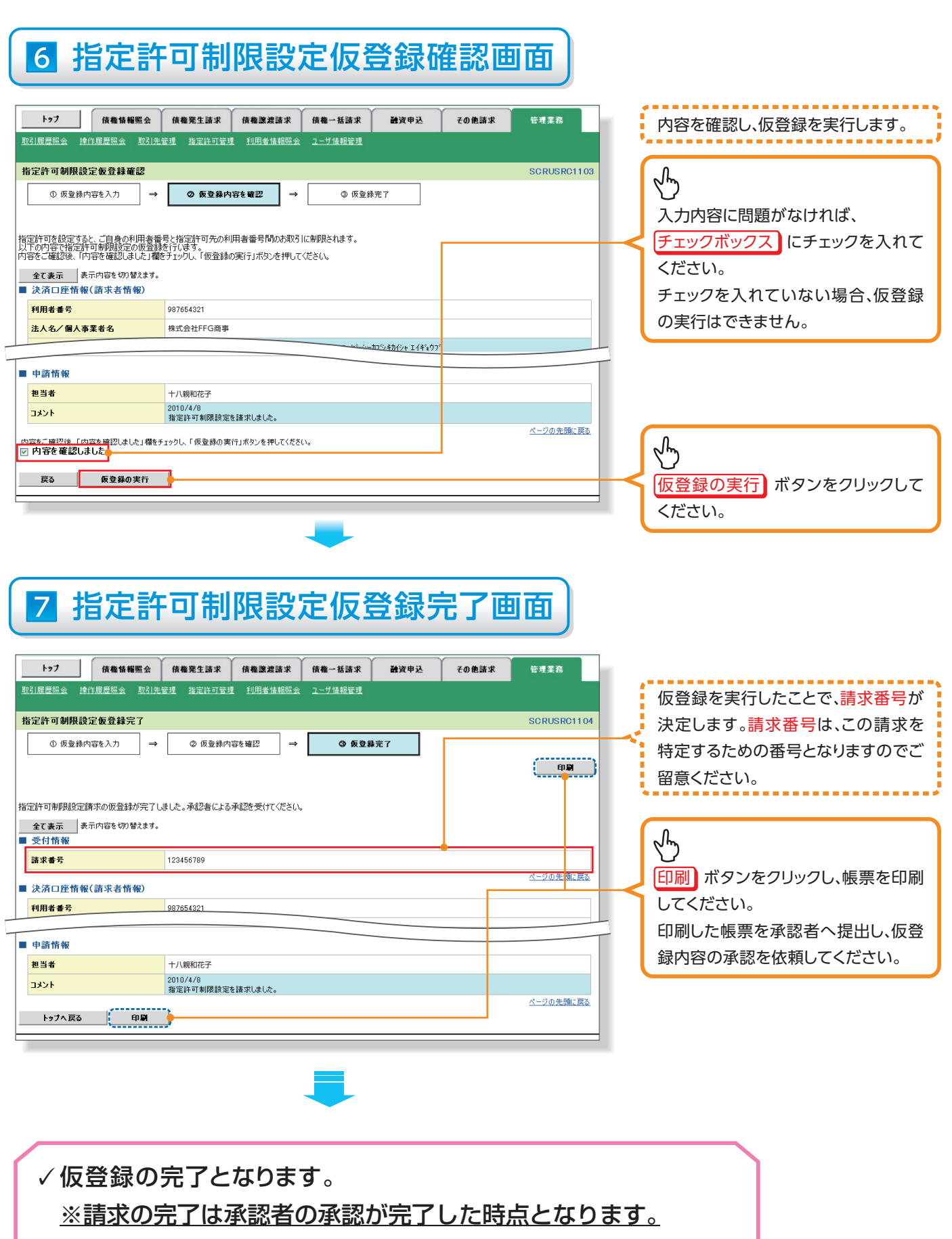

- ✓仮登録の完了後、承認者へ承認依頼通知が送信されます。
- ✓承認者の手順については、操作ガイド「承認・承諾」をご参照ください。

#### **者定許可変更 • 解除** ▶ログイン後、トップ画面の 商理業務 タブをクリックしてください。 1 管理業務メニュー画面  $|+27|$ 债権情報照会 (债権発生請求 ) 债権譲渡請求 ) 债権一括請求 融資申込 その他請求 管理業務 SCCMNU12700 管理業務メニュー Y ■ 管理業務メニュー 取引履歴照会 過去のお取引を照会します。 ■ 操作履歴照会 ■ ユーザの操作履歴を照会します。 相定許可管理 ボタンをクリックして ┃ お取引先の登録/変更/削除/照会を行います。 取引先管理 。ください 取引を許可するお取引先制限について登録/変更/解除を行います。 指定許可管理 利用者情報照会 ■利用者情報を照会します。 ──<br> ̄┃ユーザ情報の変更/更新/照会、及び、承認パスワードの変更を行います。 ユーザ情報管理 2 指定許可管理メニュー画面 トゥブ | 債権情報照会 債権発生請求 債権譲渡請求 债権一括請求 融資申込 その他請求 管理業務  $\sqrt[4]{2}$ 指定許可管理メニュー **SCCMNU12703** │<br>│■ 指定許可管理メニュー 指定許可制限設定の変更·解除 ボタ 指定許可制限設定 ||取引を許可するお取引先を新規に設定します。 。ンをクリックしてください **- 指定許可制限設定の変更・解除 ■ 取引を許可するお取引先制限について変更または解除を行います。** ※指定許可制限機能とは、貴社に対するお取引(振出(発生)、譲渡、保証)を特定企業のみに制限することができる機能です。取引ことに、許可先を設定できます。

**精神的医疗**<br>-<br><br><br><br><br><br><br><br><br><br><br><br><br><br><br><br><br><br><br><br><br><br><br><br>

指定許可管理

# 指定許可先検索画面 3

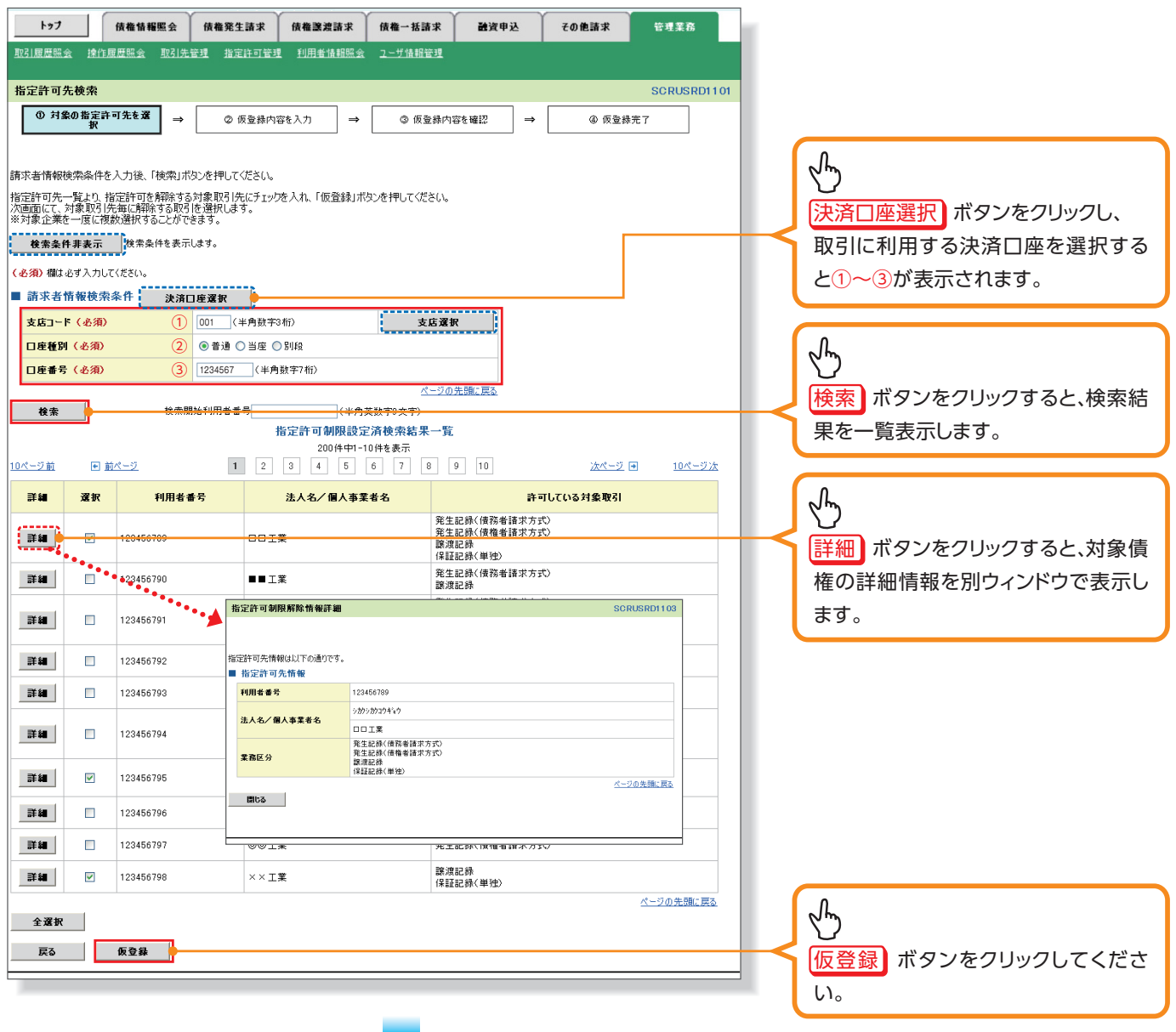

## 指定許可制限解除仮登録画面 4

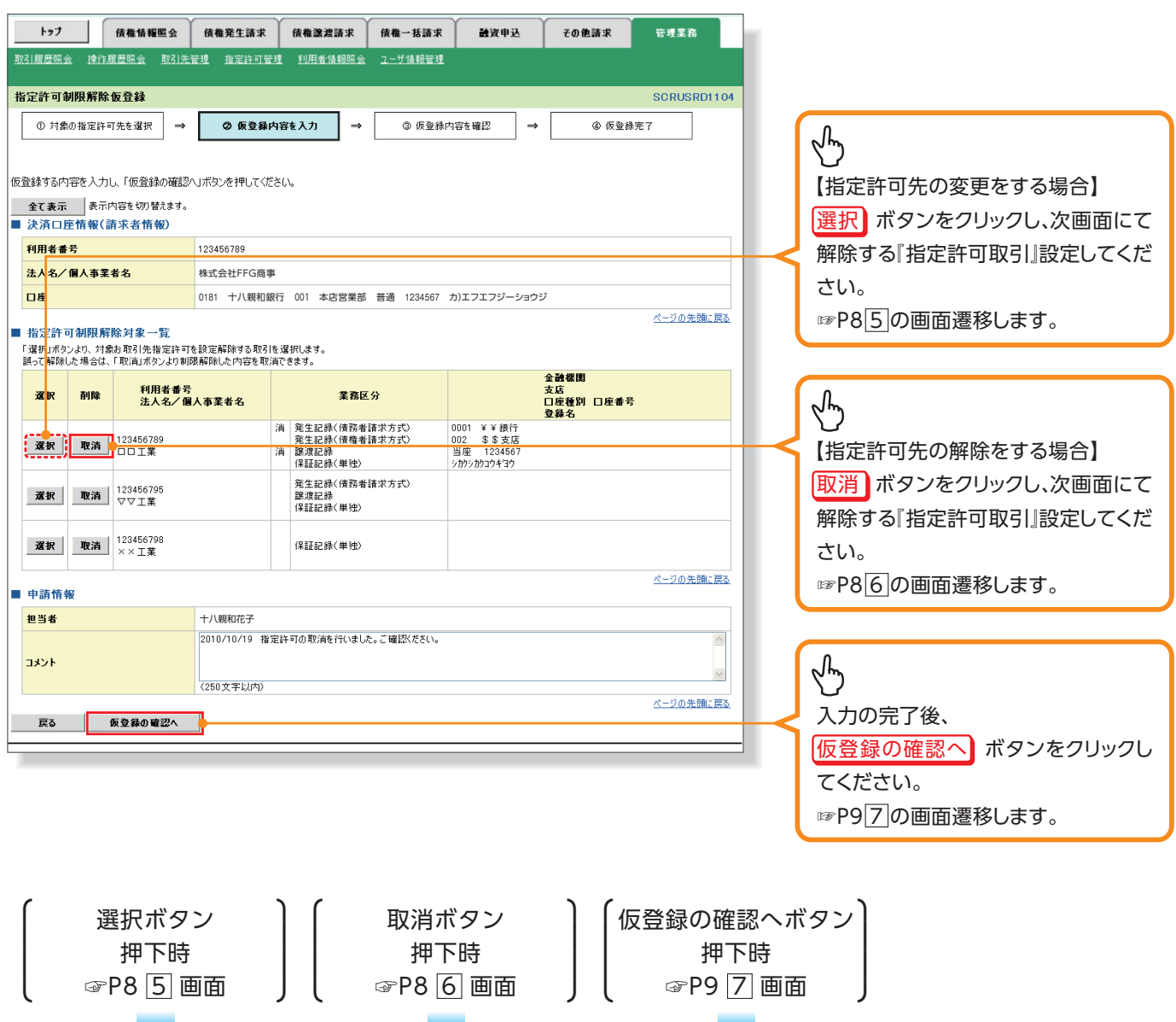

### 5 指定許可制限解除情報編集画面

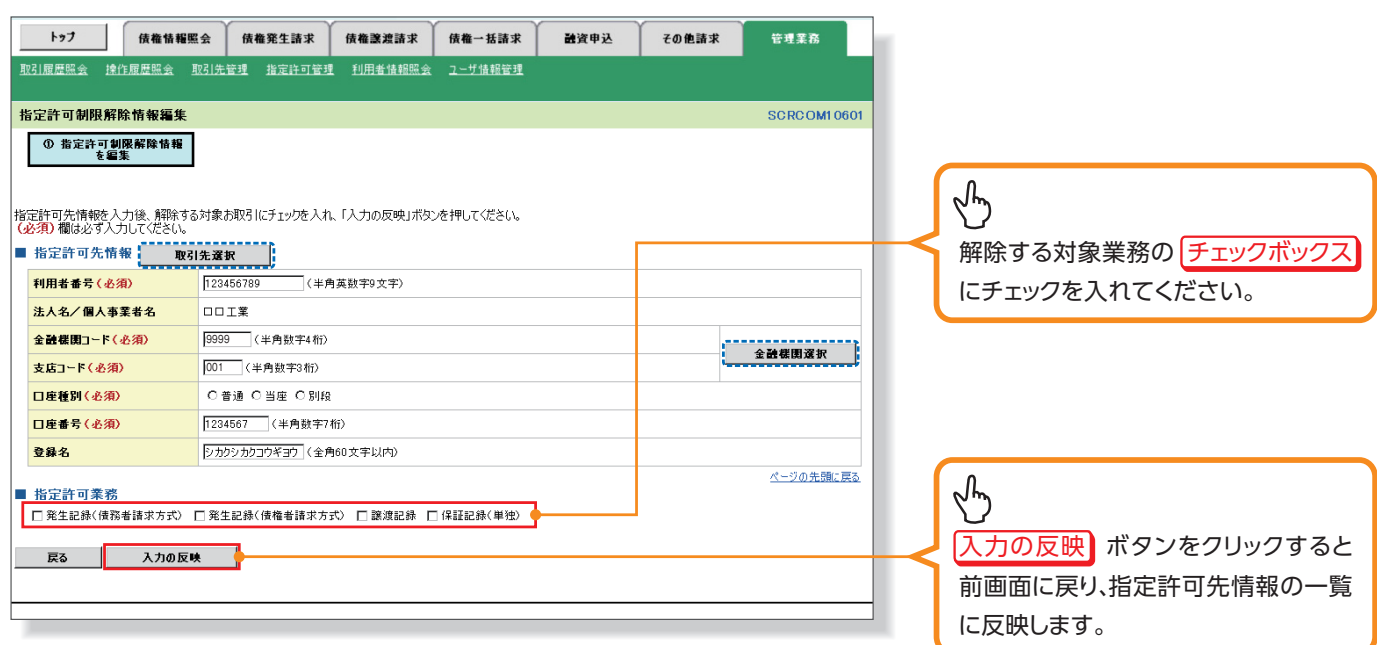

### **【指定許可先の解除をする場合】**

指定許可制限解除情報編集画面 6

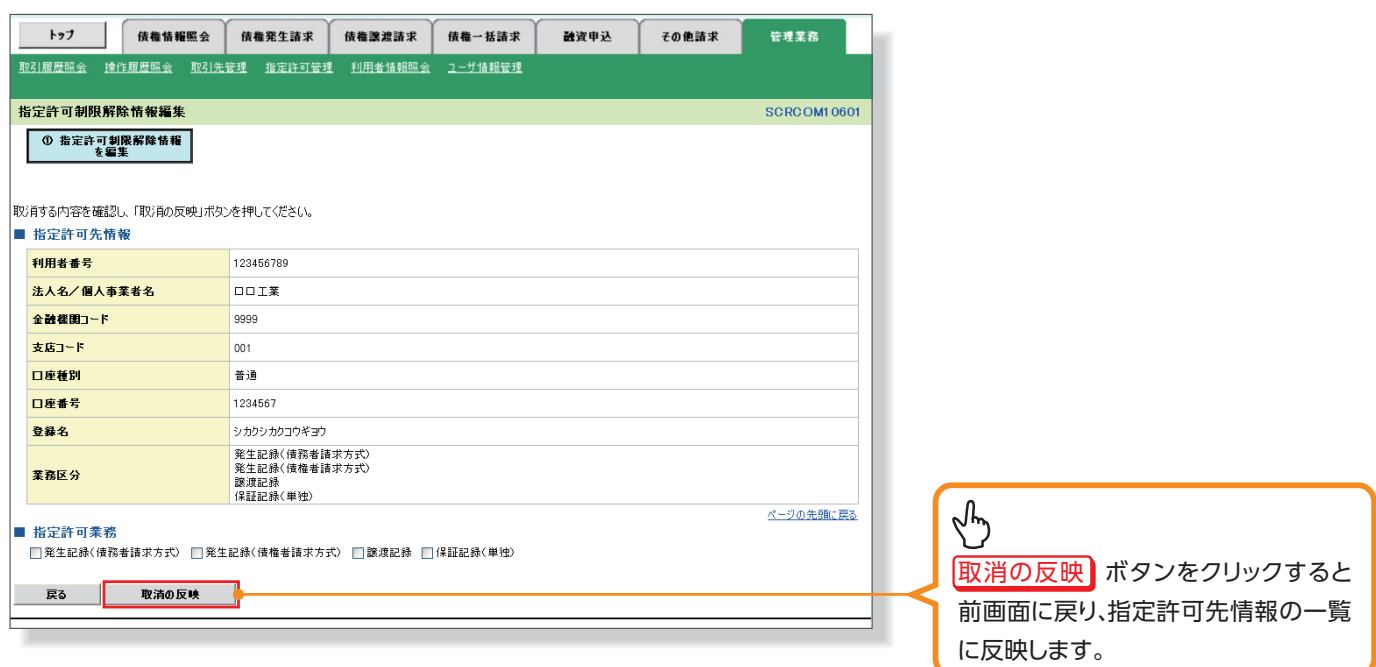

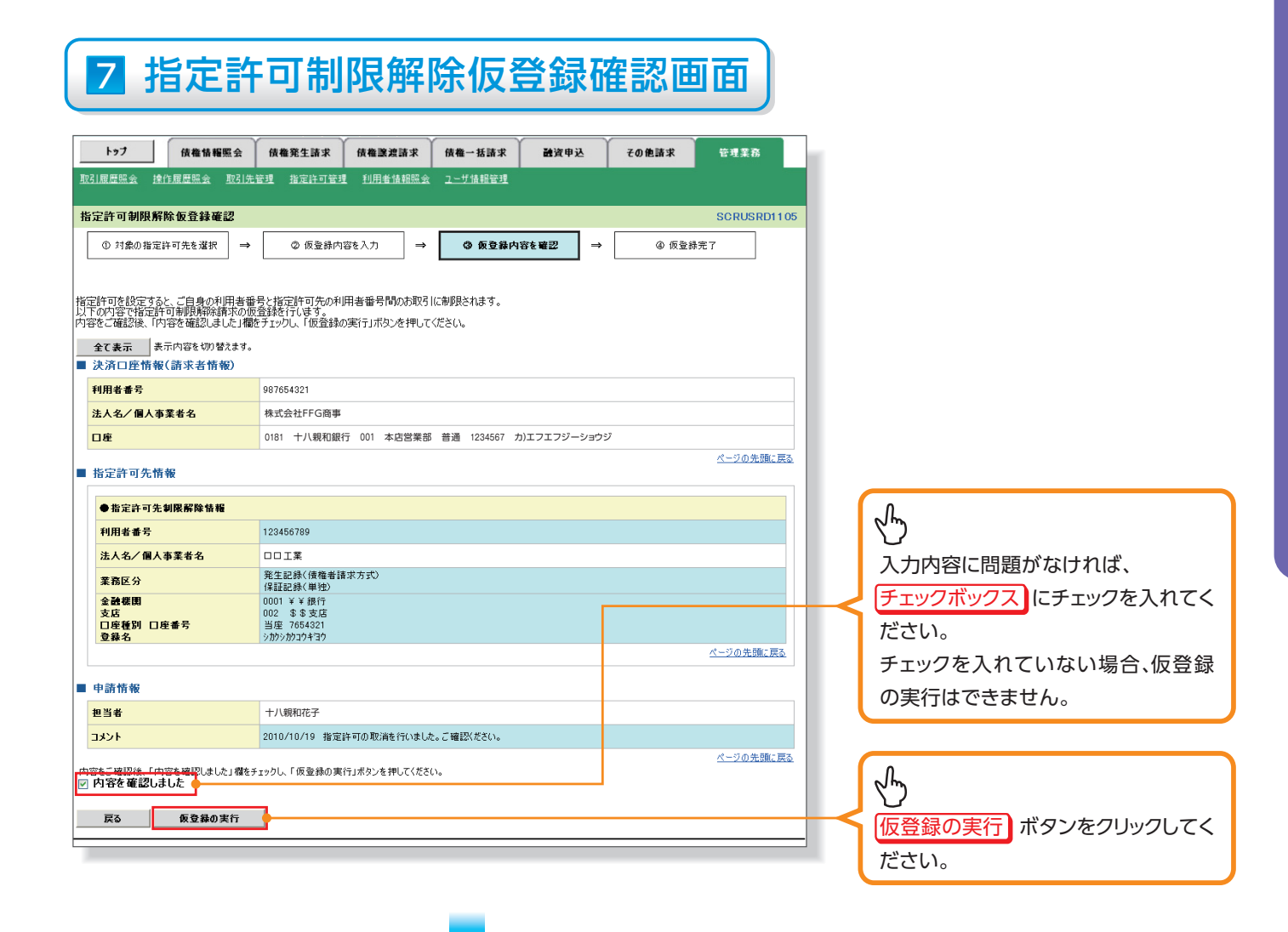

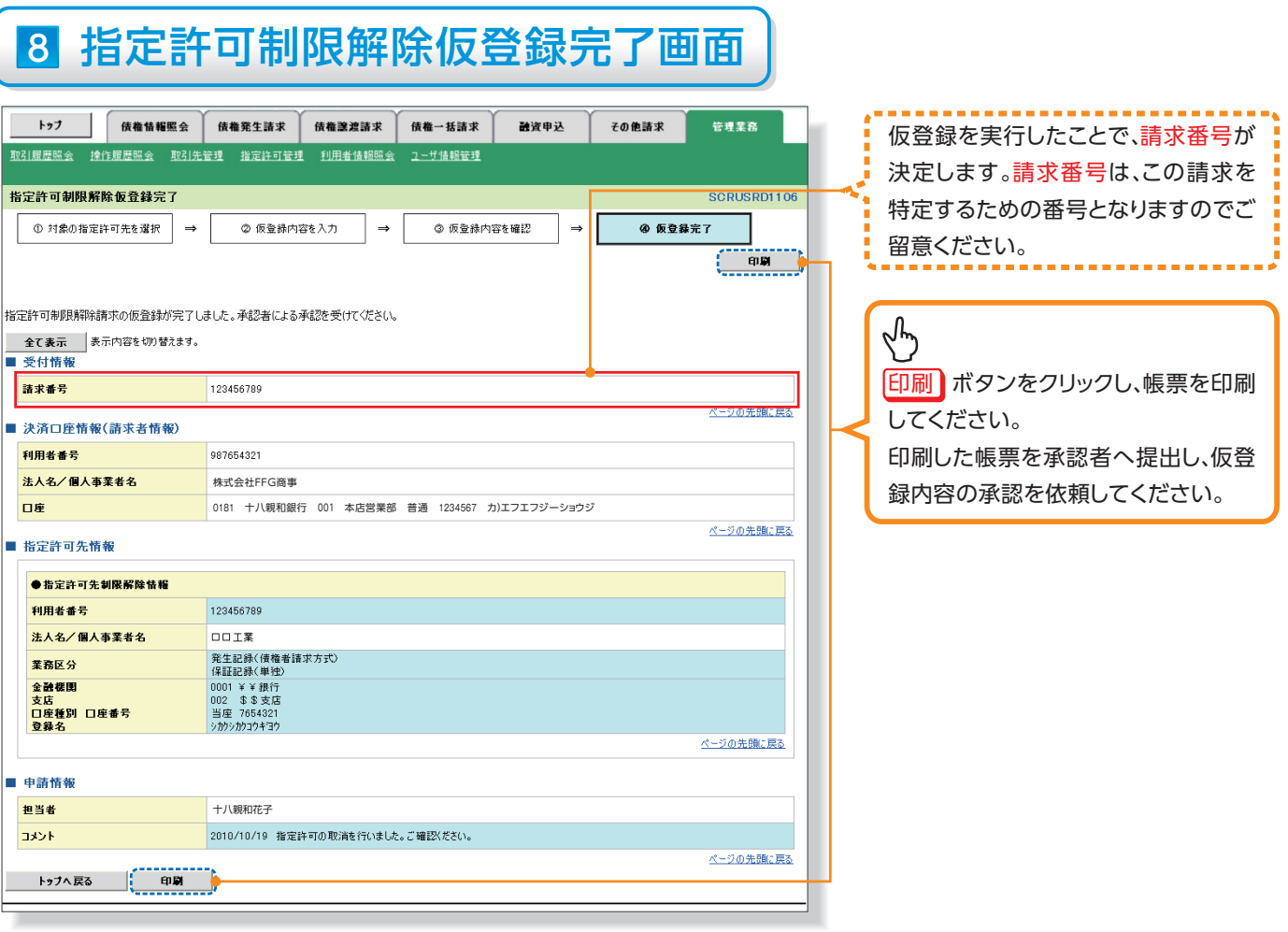

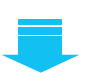

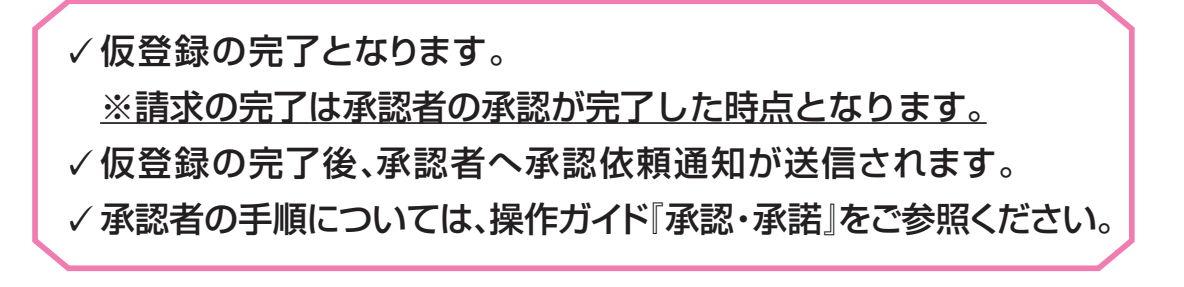

**精神的医疗**<br>-<br><br><br><br><br><br><br><br><br><br><br><br><br><br><br><br><br><br><br><br><br><br><br><br>

指定許可管理